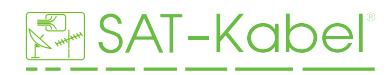

## **PC-Software-Tool** TVmeter HD-T / TVmeter HD

Das Schnittstellenprogramm PC SW TVmeterHD beinhaltet folgende Grundfunkionen:

- **Software-Update-Übertragung**

- TV-SAT-Speicherpläne editieren, bearbeiten, erstellen und übertragen
- Data Logger, Messdaten vom Gerät auslesen, auswerten, verwalten

## **Software-Update-Übertragung**

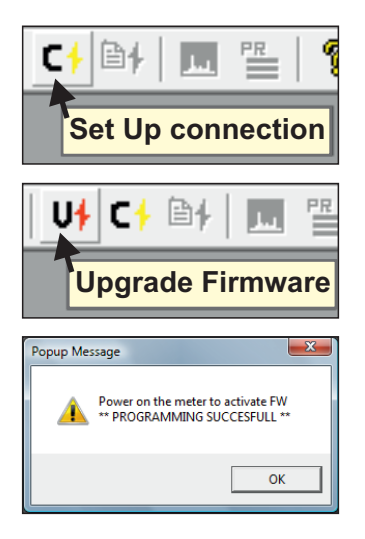

**1.** Eingeschaltetes Gerät über mitgeliefertes USB-Kabel an PC anschließen

**2.** Im installiertem Programm den Connect-Button klinken, um eine Verbindung herzustellen.

**3.** Upgrade-Button klinken und neue Software von PC-Festplatte auswählen  $\rightarrow$  Öffnen  $\rightarrow$  Vorgang startet, nicht unterbrechen!

**4.** Wenn der Prozess abgeschlossen ist erscheint dieses Infofeld \*\*PROGRAMMING SUCCESFULL\*\*

## **TV-SAT-Speicherpläne übertragen**

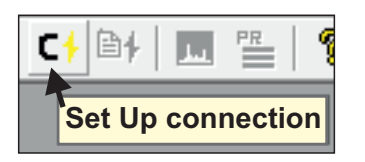

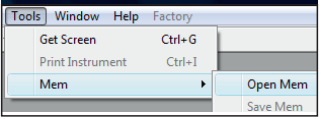

**1.** Eingeschaltetes Gerät über mitgeliefertes USB-Kabel an PC anschließen

**2.** Im installiertem Programm den Connect-Button klinken, um eine Verbindung herzustellen.

**3.** Um vorhandene Pläne auf das Instrument zu übertragen klinken Sie in der oberen Leiste die Option **Tools → Mem → Open Mem** und wählen Sie die entsprechende Mem-Datei von Ihrer PC-Festplatte aus. → Öffnen

Bei Bedarf können an dieser Stelle Kanalpläne bearbeitet werden.

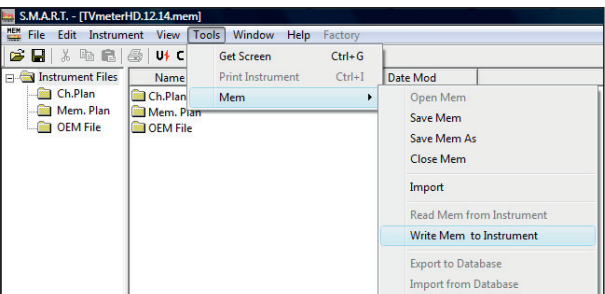

**4.** Kanalpläne in den Speicher des Messgerätes schreiben:

 $\mathsf{Tools} \longrightarrow \mathsf{Mem} \longrightarrow \mathsf{Write}\ \mathsf{Mem}\ \mathsf{to}\ \mathsf{Instrument},\ \mathsf{mit}$ OK bestätigen, Vorgang startet, nicht unterbrechen!

Nach erfolgreicher Durchführung erscheint ein Infofeld:

**Plan Memory download succesfully!**